# Lecture 4 Cascading Style Sheet (CSS)

Sarsenova Zh.N.

- When a browser reads a style sheet, it will format the HTML document according to the information in the style sheet.
- CSS is a language that describes the style of an HTML document.
- CSS describes how HTML elements should be displayed.
- How many ways to insert CSS?

# CSS Syntax

• A CSS rule-set consists of selector and a declaration block:

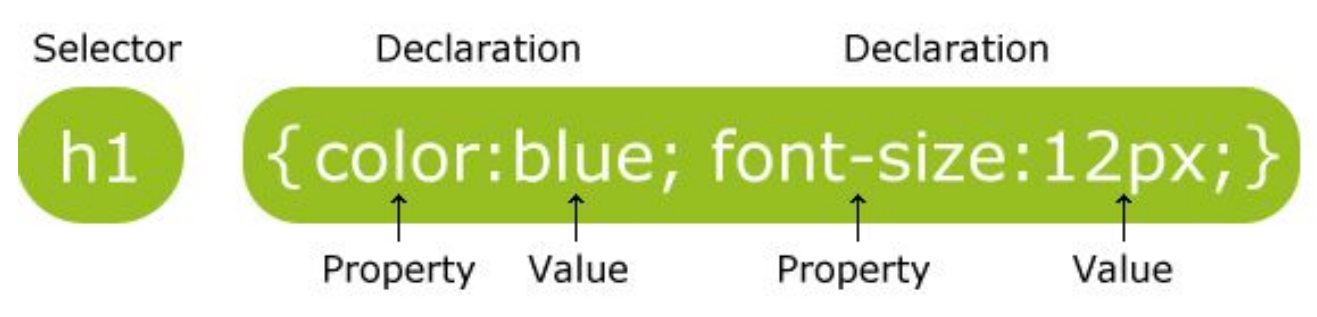

- The selector points to the HTML element you want to style.
- The declaration block contains one or more declarations separated by semicolons.
- Each declaration includes a CSS property name and a value, separated by a colon.
- A CSS declaration always ends with a semicolon, and declaration blocks are surrounded by curly braces

#### For several elements

• First three heading levels have blue letters:

h<sub>1</sub>, h<sub>2</sub>, h<sub>3</sub>{color: blue}

#### **Inheritance**

- In HTML document one element can contain other elements.
- Example: unordered list contained list item elements
- $\langle \text{p} \rangle$  can contain character formatting elements like:  $\langle \text{b} \rangle$ , <i>, and <body> elements contains the whole document.
- Thanks to inheritance, when you apply formatting instructions to an element that contains *other elements, that formatting rule applies to every one of those other elements.*
- For example, if you set a  $\langle \text{body} \rangle$  element to the font Verdana (as in the resume style sheet shown earlier), every element inside that <br/>body> element, including all the headings, paragraphs, lists, and so on, gets the Verdana font.

#### Class Selectors

- First, you single out specific elements in your page by giving them the same *class name. Then, you tell your*  browser to apply formatting to all the elements that carry that class name. Make sure that the first character is always a letter.
- You use the class name, precedes by a period (.) h3.FancyTitle{ color: red; font-weight: bolder; }<br>}

```
\langleh3 class = "FancyTitle"> Learning to Embodier \langleh3>
```
#### Id Selector

- Like a Class selector an ID selector lets you format just the elements you choose.
- In HTML:  $\langle \text{div id} = \text{"Menu"} \rangle$ …. $\langle \text{div} \rangle$
- In CSS:  $#$ Menu $\{$ border-width: 2px; boder-style:solid; }<br>}

#### Color properties

Colors in CSS are most often specified by:

- a valid color name like "red"
- an RGB value like "rgb $(255, 0, 0)$ "
- a HEX value like "#ff0000"

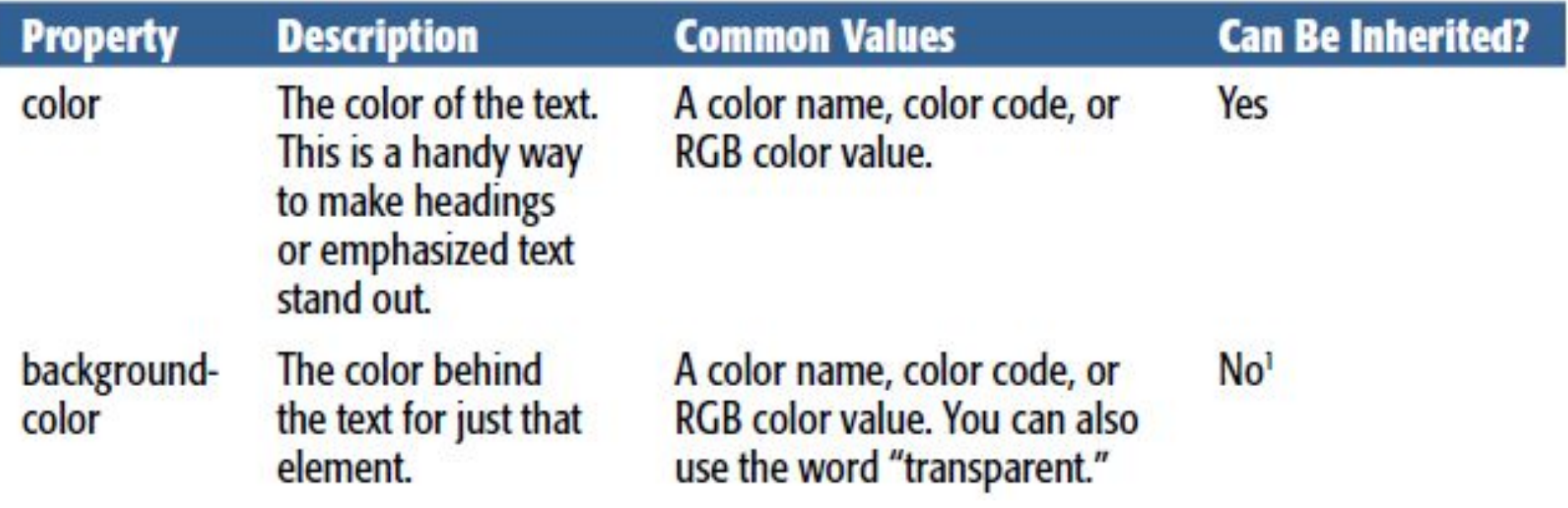

## CSS Backgrounds

The CSS background properties are used to define the background effects for elements.

CSS background properties:

**background-color** --- specifies the background color of an element

```
body \{background-color: lightblue;
```
**background-image** ---sp.an image to use the background of an element(by defaults, the image is repeated so it covers the entire element.)

```
background-repeat – repeat horizon background-image: url("paper.gif");
                                                                             background-image: url("gradient_bg.png");
                                                                             background-repeat: repeat-x;
```
- **• background-attachment** to specify the background image should be fixed(will not scroll with the rest of the page) use the background-attachment: fixed; background-attachment property
- **• background-position --- right, top,**

### Text Alignment and Spacing

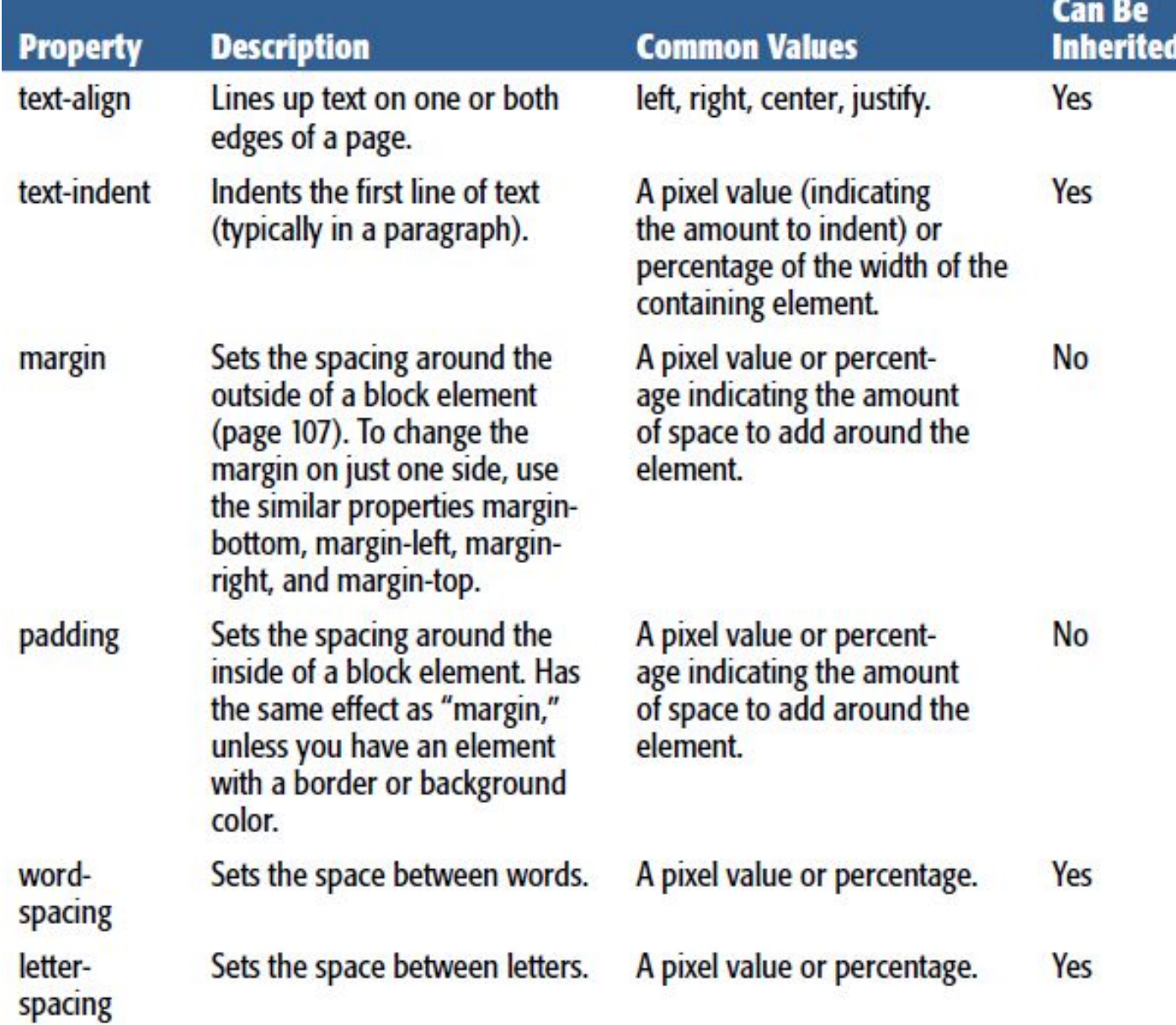

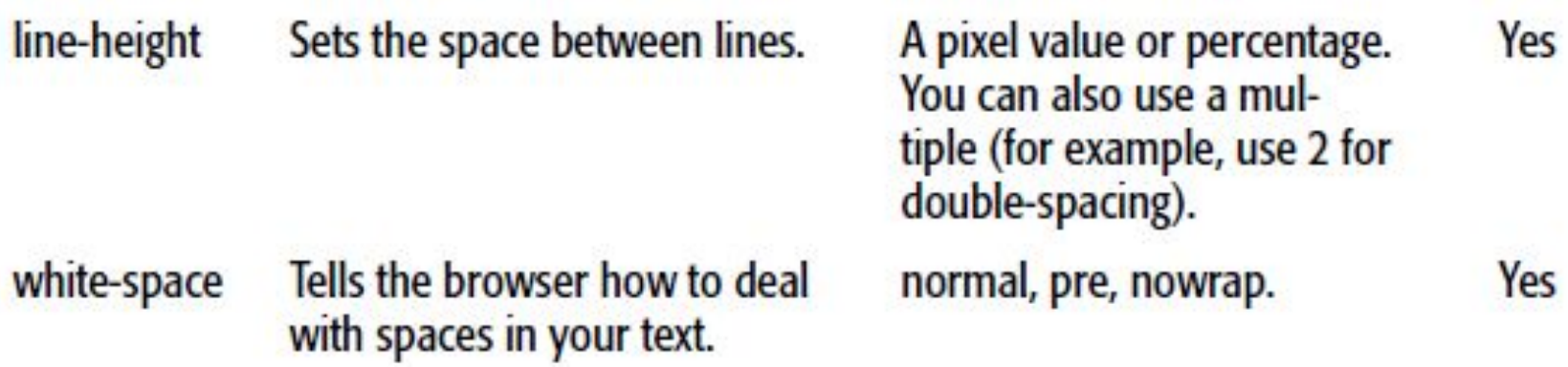

#### Alignment

- By default, all text on a web page lines up on the left side of the browser window.
- **• Text-align** : you can **center** that text, line it up on the right edge, or justify.

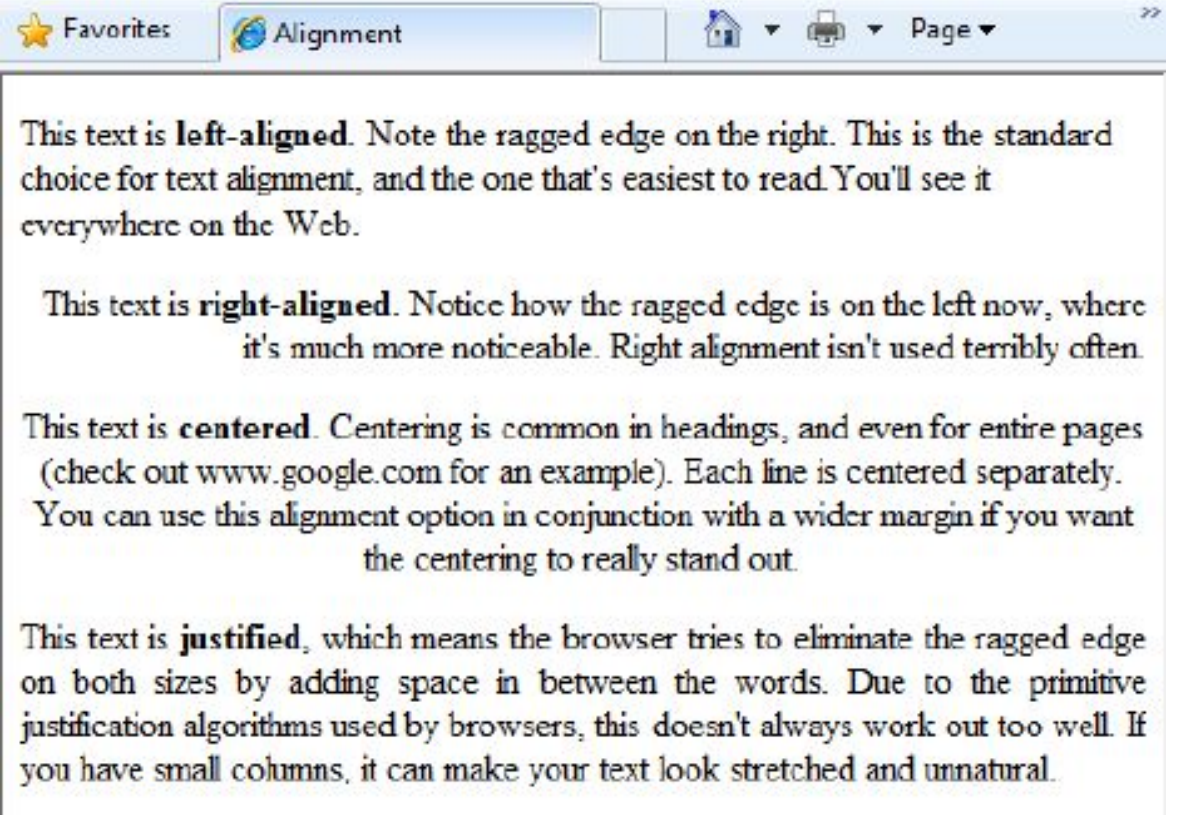

# Spacing

- To adjust the spacing around any element, use the **margin** property.
- Set the size of the white space outside the border.

p{ margin: 8px; }

For each side of an element

- **• margin-top**
- **• margin-right**
- **• margin-bottom**
- **• margin-left**

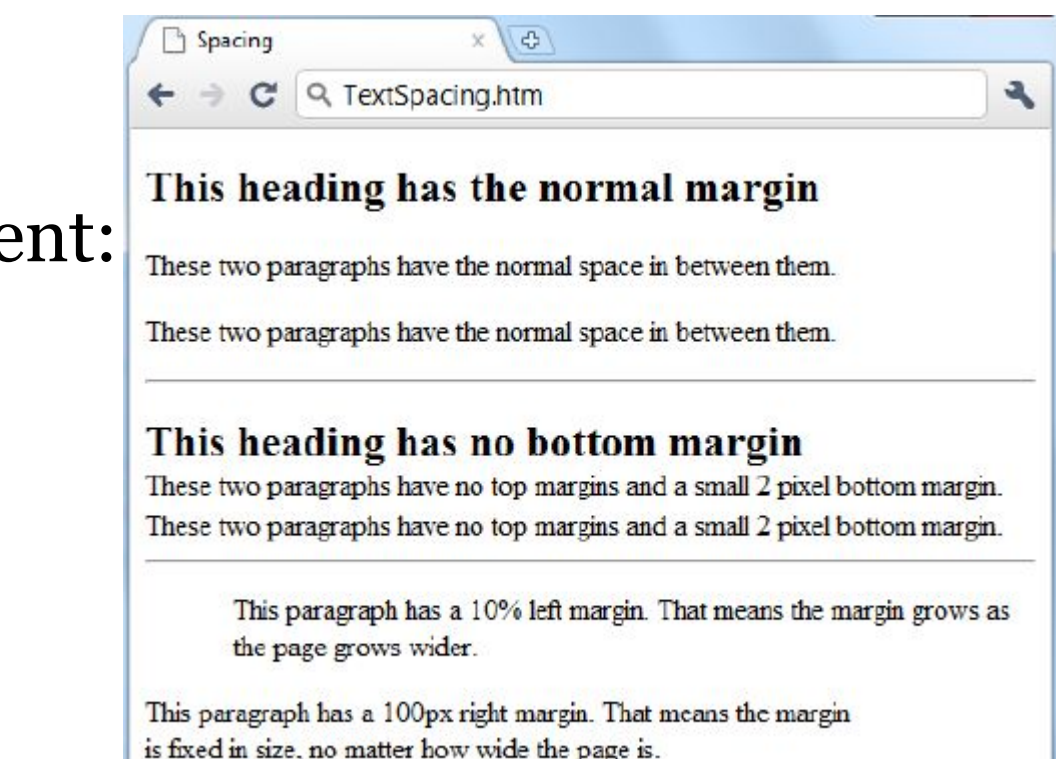

# Spacing

All the margin properties can have the following values:

- **auto** the browser calculates the margin
- *length* specifies a margin in px, pt, cm, etc.
- *• %* specifies a margin in % of the width of the containing element
- **inherit** specifies that the margin should be inherited from the parent element

# Margin-Shortland Property

- To shorten the code, it is possible to specify all margin properties in one property
- **• margin-top**
- **• margin-right**
- **• margin-bottom • margin-left**

```
p \nmid
```

```
 margin: 100px 150px 100px 80px;
}<br>}
```
#### Use of the auto Value

You can set the margin property to auto to horizontally center the element within its container. The element will then take up the specified width, and the remaining space will be split equally between the left and right margins:

This div will be centered because margin: auto;

- **• auto** value
- The element will then take up the specified width, and the remaining space will be split equally between the left and right margins:

# CSS Padding

- Padding properties are used to generate space around content.
- The padding clears an area around the content (inside the border) of an element.
- **• padding-top**
- **• padding-right**
- **• padding-bottom**
- **• padding-left**

#### CSS Border properties

• The CSS border properties allow you to specify the style, width, and color of an element's border.

#### • Border Style – specifies what kind of border to

display.The following values are allowed:

- dotted Defines a dotted border
- dashed Defines a dashed border
- solid Defines a solid border
- double Defines a double border
- groove Defines a 3D grooved border. The effect depends on the border-color value
- ridge Defines a 3D ridged border. The effect depends on the border-color value
- inset Defines a 3D inset border. The effect depends on the border-color value
- outset Defines a 3D outset border. The effect depends on the border-color value
- none Defines no border
- hidden Defines a hidden border

# CSS border properties

```
p.dotted {border-style: dotted;}
p.dashed {border-style: dashed;}
p.solid {border-style: solid;}
p.double {border-style: double;}
p.groove {border-style: groove;}
p.ridge {border-style: ridge;}
p.inset {border-style: inset;}
p.outset {border-style: outset;}
p.none {border-style: none;}
p.hidden {border-style: hidden;}
p.mix {border-style: dotted dashed solid
double;}
```
#### A dotted border. A dashed border.

solid border.

A double border.

A groove border. The effect depends on the border-color value.

A ridge border. The effect depends on the border-color value.

An inset border. The effect depends on the border-color value.

An outset border. The effect depends on the border-color value.

No border.

A hidden border.

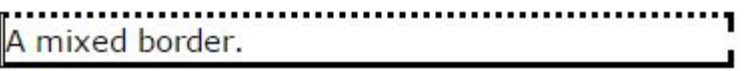

#### Basic Fonts

• Using the CSS font properties, you can choose a font family, font weight (its boldness • setting), and font size

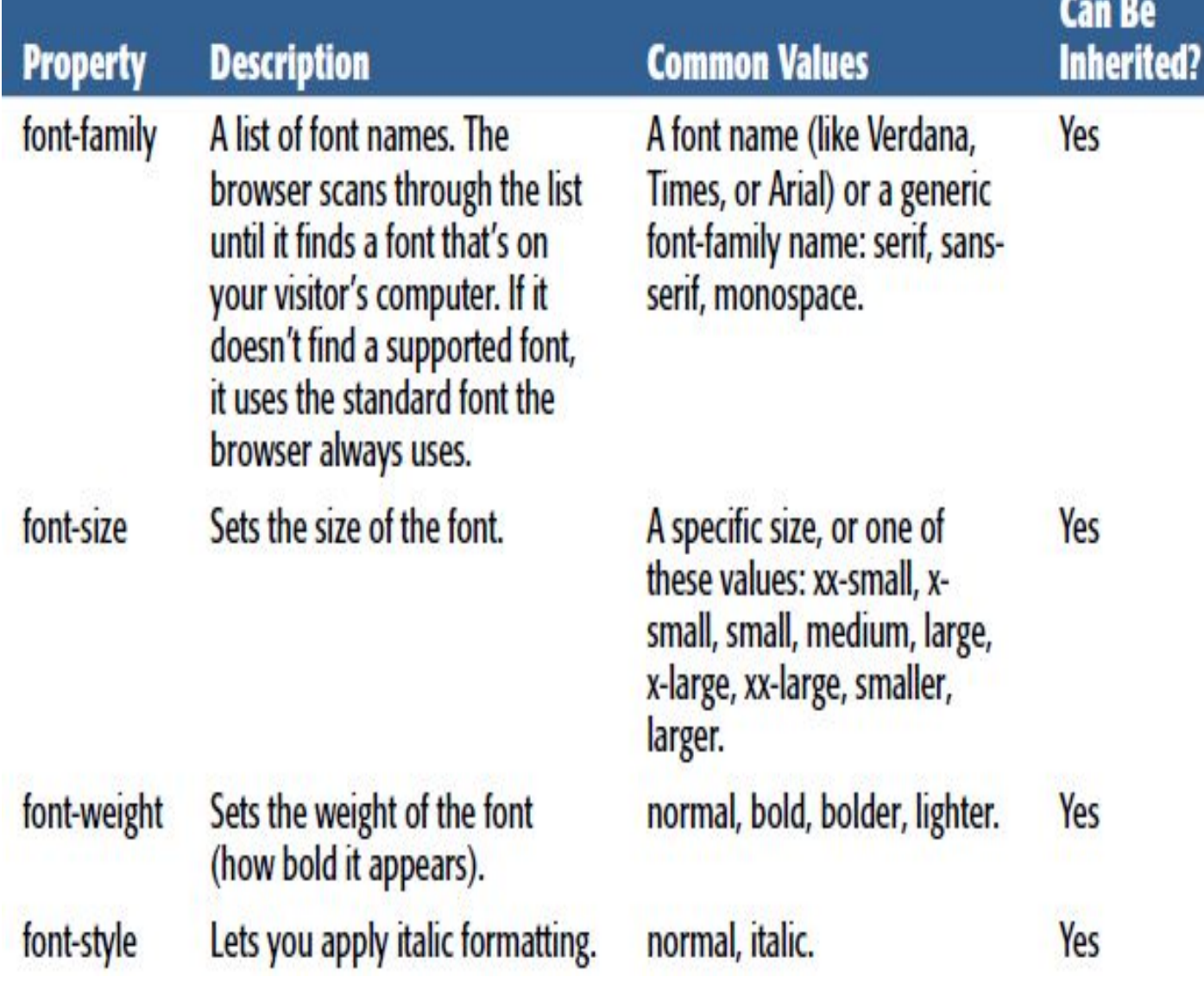

#### Basic Fonts

Lets you apply small caps, font-variant which turns lowercase letters into smaller capitals (LIKE THIS).

textdecoration

texttransform Applies a few miscellaneous text changes, like underlining and strikeout. Technically speaking, these aren't part of the font (the browser adds these).

Transforms text so that it's all capitals or all lowercase.

normal, small-caps.

Yes

none, underline, overline, line-through.

Yes

none, uppercase, lowercase. Yes

#### Examples

```
<!DOCTYPE html>
<html>
<head>
<stvle>
p.serif {
   font-family: "Times New Roman", Times, serif;
ł
p.sansserif {
   font-family: Arial, Helvetica, sans-serif;
</style>
</head>
<body>
```
<h1>CSS font-family</h1> <p class="serif">This is a paragraph, shown in the Times New Roman font.</p> <p class="sansserif">This is a paragraph, shown in the Arial font.</p>

</body> </html>

#### **CSS** font-family

This is a paragraph, shown in the Times New Roman font. This is a paragraph, shown in the Arial font.

#### Difference Between Serif and Sans-serif Fonts

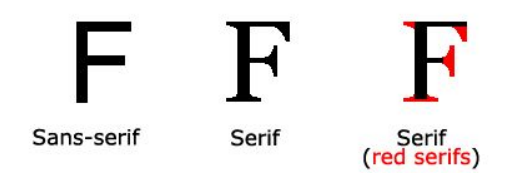

#### Generic Family

- **• generic family** a group of font families with a similar look (like "Serif" or "Monospace")
- **• font family** a specific font family (like "Times New Roman" or "Arial")

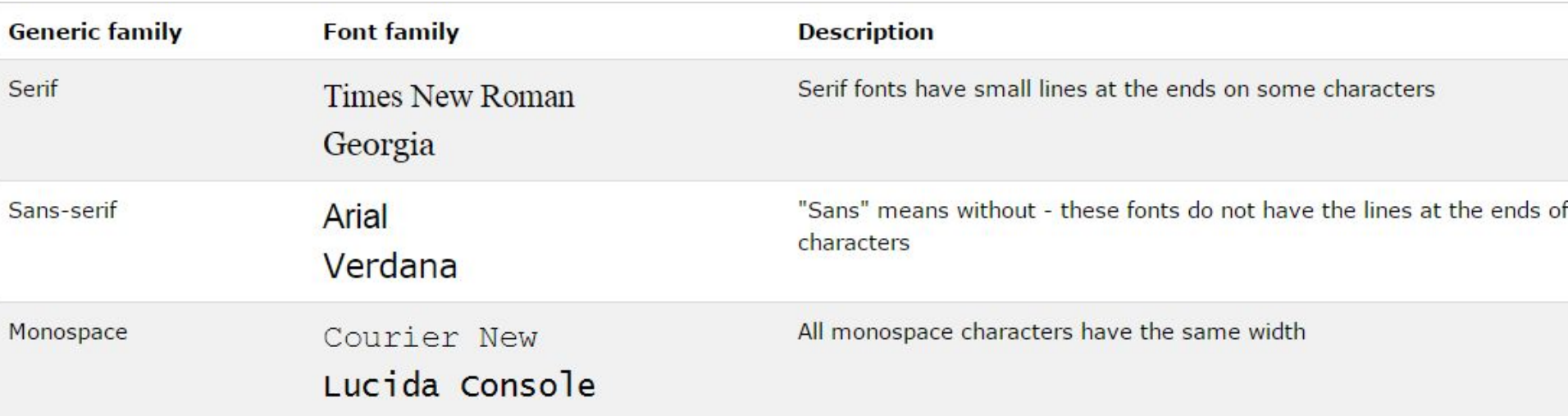

#### Font Size

- The font-size property sets the size of the text.
- Being able to manage the text size is important in web design. However, you should not use font size adjustments to make paragraphs look like headings, or headings look like paragraphs.
- Always use the proper HTML tags, like  $\langle$ h<sub>1</sub>>  $\langle$ h<sub>6</sub>> for headings and  $\langle p \rangle$  for paragraphs.
- The font-size value can be an absolute, or relative size.

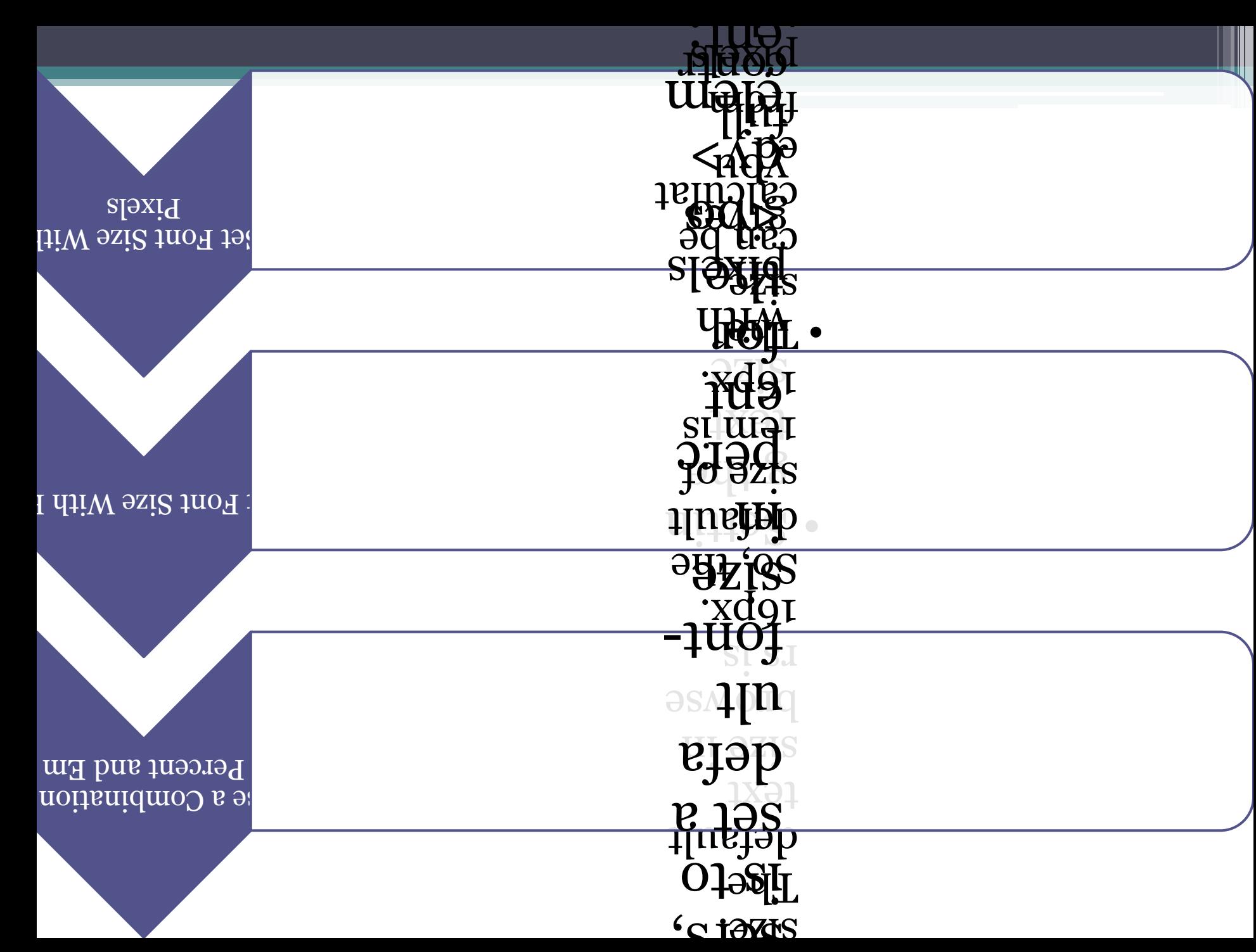

### Font Weight

• The font-weight property specifies the weight of a font:

```
<style>
p.normalThis is a paragraph.
    font-weight: normal;
ł
                           This is a paragraph.
p. light {
    font-weight: lighter; This is a paragraph.
ł
                           This is a paragraph.
p.thick {
    font-weight: bold;
ł
p.thicker {
    font-weight: 900;
ł
</style>
```
# Font Style

- The font-style property is mostly used to specify italic text.
- This property has three values:
- normal The text is shown normally
- italic The text is shown in italics
- oblique The text is "leaning" (oblique is very similar to italic, but less supported)

```
p.normal {
    font-style: normal;
ł
p.italic {
    font-style: italic;
\mathcal{F}p. oblique <math>\{font-style: oblique;
</style>
```
This is a paragraph in normal style.

This is a paragraph in italic style.

This is a paragraph in oblique style.

# CSS line-height Property

#### • The line-height property specifies the line height.

```
<style>
p.smallline-height: 70%;
p.big {
    line-height: 200%;
</style>
</head>
<body>
<p>
This is a paragraph with a standard line-height. <br >
This is a paragraph with a standard line-height. < br>
The default line height in most browsers is about 110% to 1 This is a paragraph with a bigger line-height.
\langle/p>
<p class="small">
This is a paragraph with a smaller line-height. <br>
This is a paragraph with a smaller line-height.<br>
This is a paragraph with a smaller line-height.<br>
This is a paragraph with a smaller line-height.<br>
\langle/p>
<p class="big">
This is a paragraph with a bigger line-height. < br>
This is a paragraph with a bigger line-height.<br>
This is a paragraph with a bigger line-height.<br>
This is a paragraph with a bigger line-height. < br>
```
 $\langle/D \rangle$ 

This is a paragraph with a standard line-height. This is a paragraph with a standard line-height. The default line height in most browsers is about 110% to 120%.

```
This is a paragraph with a smaller line-height.<br>This is a paragraph with a smaller line-height.<br>This is a paragraph with a smaller line-height.<br>This is a paragraph with a smaller line-height.
```
This is a paragraph with a bigger line-height. This is a paragraph with a bigger line-height. This is a paragraph with a bigger line-height.

#### Text-transform Property

• The text-transform property controls the capitalization of text.

```
p.uppercase {
    text-transform: uppercase;
}
p.lowercase {
    text-transform: lowercase;
p.capitalize {
    text-transform: capitalize;
}
```
THIS IS SOME TEXT. this is some text. This Is Some Text.

## List-style Property

- The list-style shorthand property sets all the list properties in one declaration.
- The properties that can be set, are (in order): list-style-type, list-style-position, list-style-image.
- If one of the values above are missing, e.g. "list-style:circle inside;", the default value for the missing property will be inserted, if any.

 $ul$  { Coffee list-style: square url("sqpurple.gif"); Tea  $\blacksquare$  Coca Cola **Description** Value Specifies the type of list-item marker. See list-style-type for possible values list-style-type Specifies where to place the list-item marker. See list-style-position for possible values list-style-position list-style-image Specifies the type of list-item marker. See list-style-image for possible values

#### Text-decoration Property

• The text-decoration property specifies the decoration added to text

```
h1 \{text-decoration: overline;
J
h2 {
    text-decoration: line-through;
}
h3 \{text-decoration: underline;
```
<sup>}</sup>

```
This is heading 1
```

```
his is headin;
```

```
This is heading 3
```
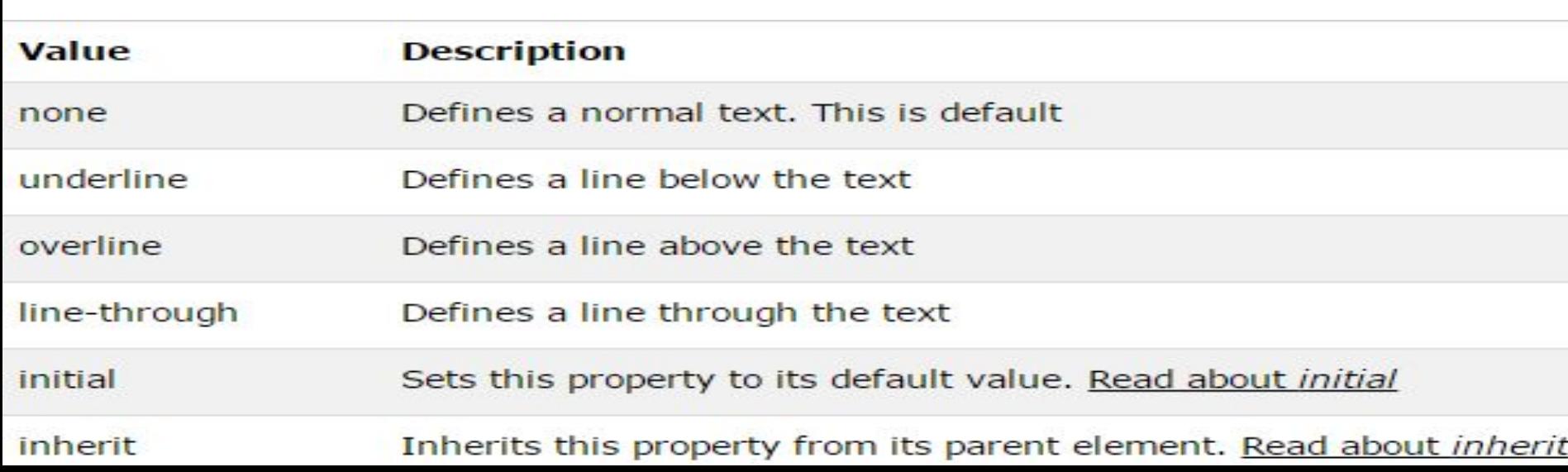

# Width Property

#### • The width property sets the width of an element.

```
<style>
img.normal {
   height: auto;
img.bigheight: 120px;
p.ex +height: 100px;
   width: 100px;
}
</style>
</head>
```
<body>

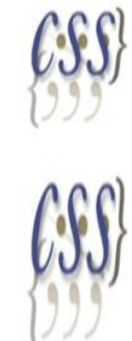

The height and width of this paragraph is  $100px$ .

This is some text in a paragraph. This is some text in a paragraph. This is some text in a paragraph. This is some text in a paragraph. This is some text in a paragraph. This is some text in a paragraph.

<img class="normal" src="logocss.gif" width="95" height="84"><br> <img class="big" src="logocss.gif" width="95" height="84">

<p class="ex">The height and width of this paragraph is 100px.</p> <p>This is some text in a paragraph. This is some text in a paragraph. This is some text in a paragraph. This is some text in a paragraph. This is some text in a paragraph. This is some text in a paragraph.</p>

# CSS height Property

- The height property sets the height of an element.
- **Note:** The height property does not include padding, borders, or margins; it sets the height of the area inside the padding, border, and margin of the element!
- <img class="normal" src="logocss.gif" width="95" height="84"><br> <img class="big" src="logocss.gif" width="95" height="84">

#### The CSS Box Model

• The CSS box model is essentially a box that wraps around every HTML element. It consists of: margins, borders, padding, and the actual content. The image below illustrates the box model:

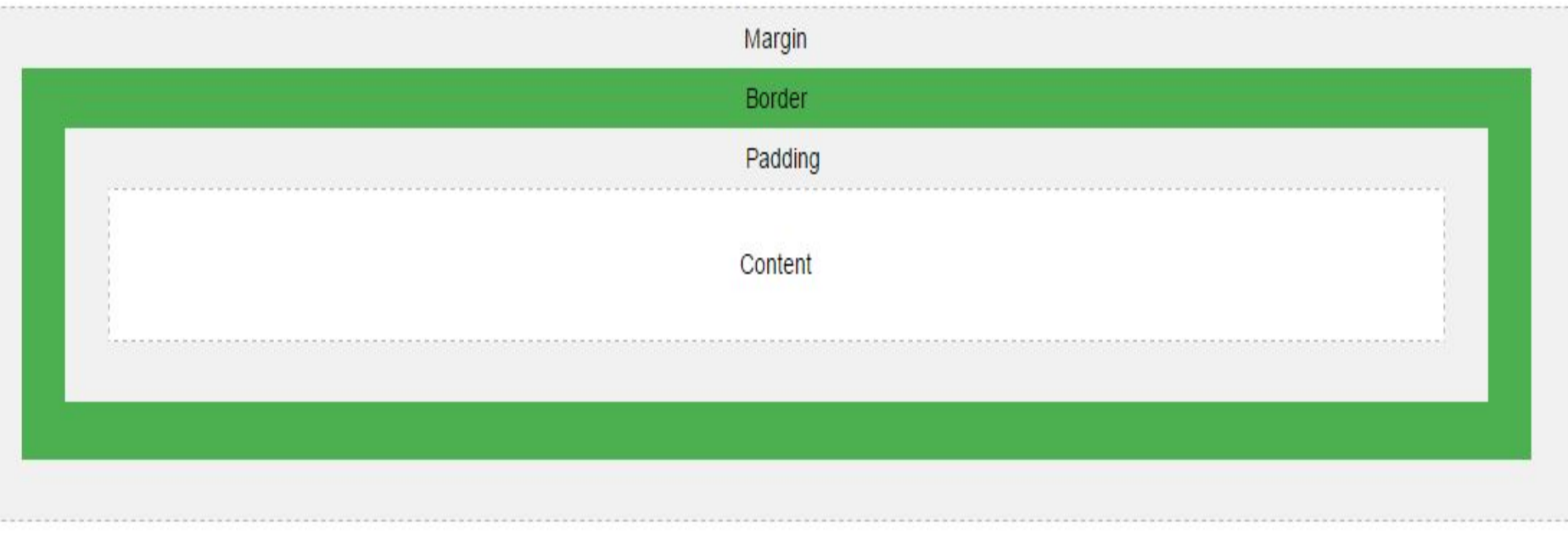

# The CSS Box Model

- **• Content** The content of the box, where text and images appear
- **• Padding** Clears an area around the content. The padding is transparent
- **• Border** A border that goes around the padding and content
- **• Margin** Clears an area outside the border. The margin is transparent

#### Example

```
<style>
div fbackground-color: lightgrey;
    width: 300px;
    border: 25px solid green;
    padding: 25px;
    margin: 25px;
</style>
</head>
<body>
```
<h2>Demonstrating the Box Model</h2>

<p>The CSS box model is essentially a of: borders, padding, margins, and the

<div>This text is the actual content o and a 25px green border. Ut enim ad mi nisi ut aliquip ex ea commodo consequa velit esse cillum dolore eu fugiat nul proident, sunt in culpa qui officia de

#### **Demonstrating the Box Model**

The CSS box model is essentially a box that wraps around every HT margins, and the actual content.

> This text is the actual content of the box. We have added a 25px padding, 25px margin and a 25px green border. Ut enim ad minim veniam, quis nostrud exercitation ullamco laboris nisi ut aliquip ex ea commodo consequat. Duis aute irure dolor in reprehenderit in voluptate velit esse cillum dolore eu fugiat nulla pariatur. Excepteur sint occaecat cupidatat non proident, sunt in culpa qui officia deserunt mollit anim id est laborum.

# The position Property

- The position property specifies the type of positioning method used for an element.
- There are 4 different position values:

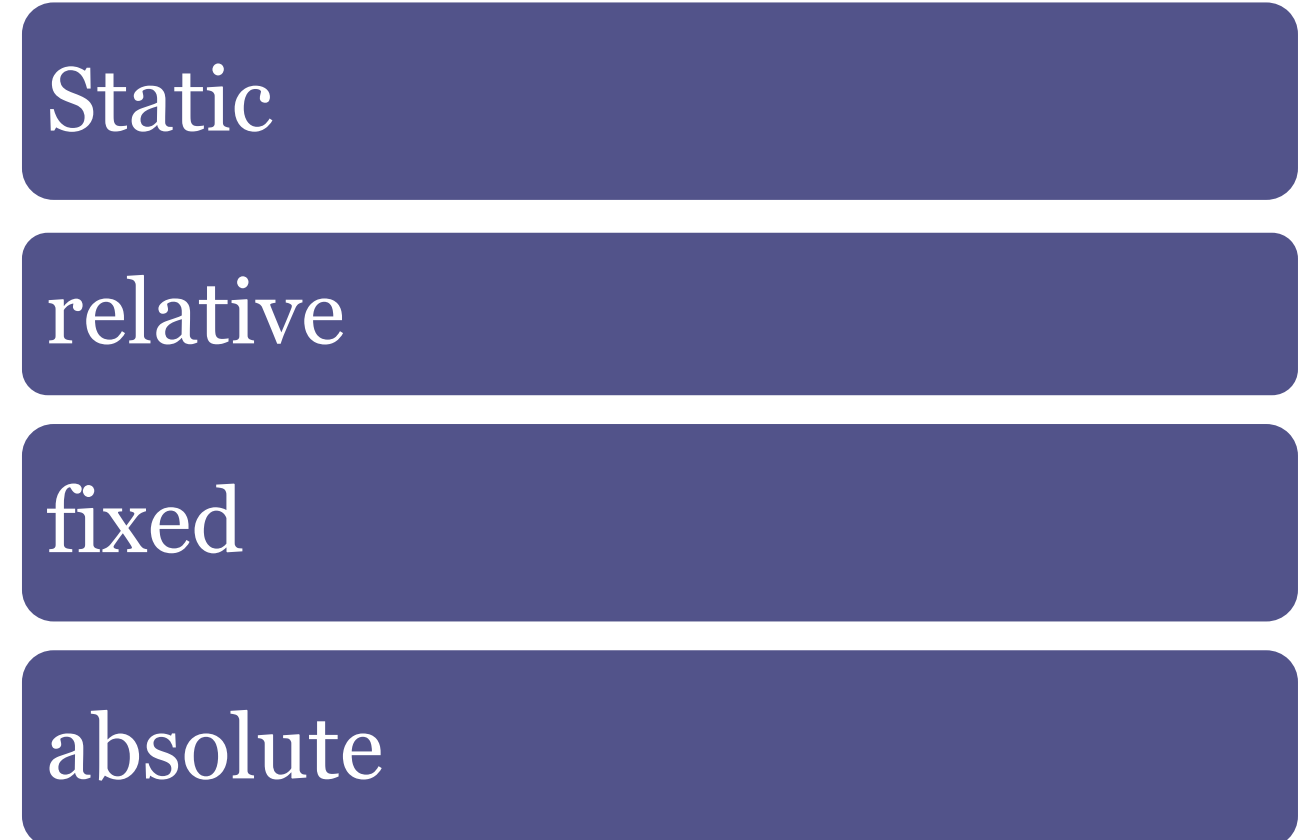

#### Position: Static

- HTML elements are positioned static by default.
- Static positioned elements are not affected by the top, bottom, left, and right properties.

```
div.static {
    position: static;
    border: 3px solid #73AD21;
}
```
#### position: static;

An element with position: static; is not positioned in any special way; it is always positioned according to the normal flow of the page:

This div element has position: static;

#### position: relative;

- An element with position: relative; is positioned relative to its normal position.
- Setting the top, right, bottom, and left properties of a relatively-positioned element will cause it to be adjusted away from its normal position. Other content will not be adjusted to fit into any gap left by the element.

```
div.relative {
    position: relative;
    left: 30px;
    border: 3px solid #73AD21;
\mathcal{F}
```
#### position: relative;

An element with position: relative: is positioned relative to its normal position:

This div element has position: relative;

# CSS clear Property

• The clear property specifies on which sides of an element floating elements are not allowed to float.

```
img \{float: left;
}
```

```
p.clear {
    clear: both;
}
```
This is some text. This is some text. This is some text. This is some text. This is some text. This is some text.

This is also some text. This is also some text. This is also some text. This is also some text. This is also some text. This is also some text.

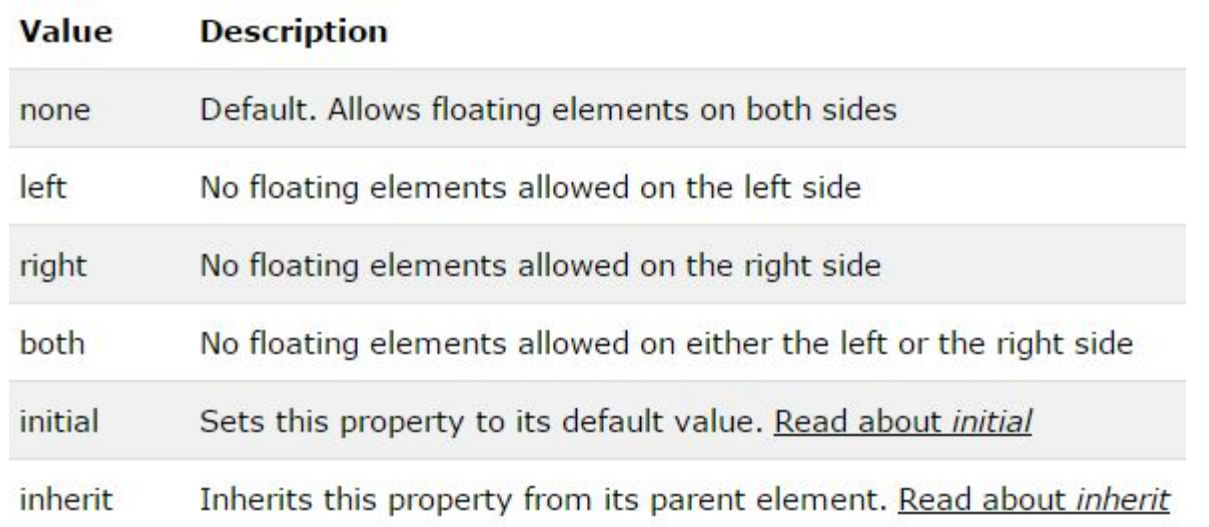

# Overflow Property

- The overflow property specifies what happens if content overflows an element's box.
- This property specifies whether to clip content or to add scrollbars when an element's content is too big to fit in a specified area.
- **Note:** The overflow property only works for block overflow scroll elements with a specified height.You can use

```
div fwidth: 150px;
    height: 150px;
    overflow: scroll;
```
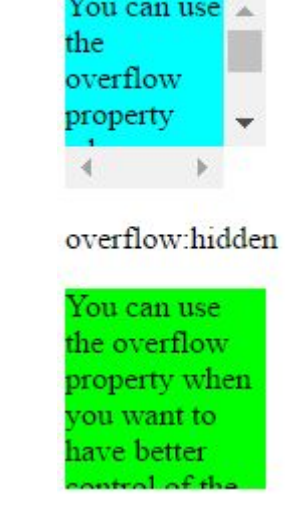

#### Overflow property

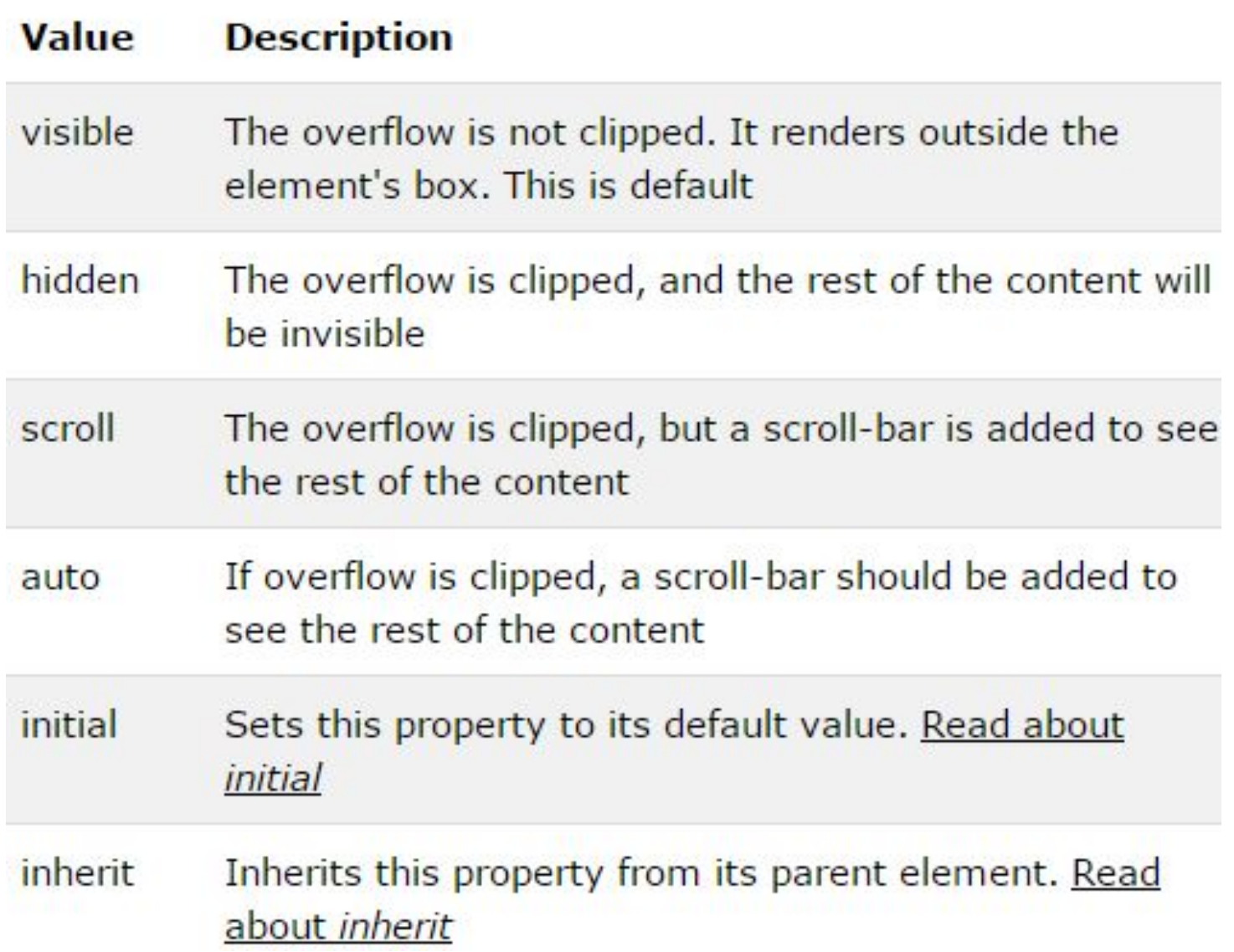

#### z-index Property

- The z-index property specifies the stack order of an element.
- An element with greater stack order is always in front of an element with a lower stack order.

```
<!DOCTYPE html>
\frac{\text{th}}{\text{m}}<head>
<style>
img fposition: absolute;
    left: 0px;
    top: 0px;
    z-index: -1;
</style>
</head>
<body>
```

```
<h1>This is a heading</h1>
```

```
<img src="w3css.gif" width="100"
height="140">
```

```
<p>Because the image has a z-index
of -1, it will be placed behind the
text. </p>
```
</body>  $\langle$ /html>

# This is a heading

Because the image has a z-index of -1, it will be placed behind the text.

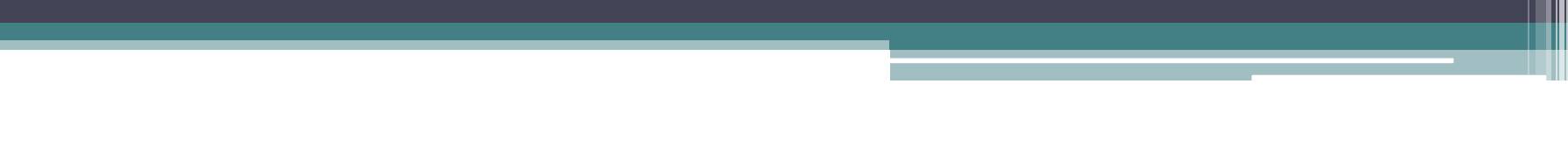